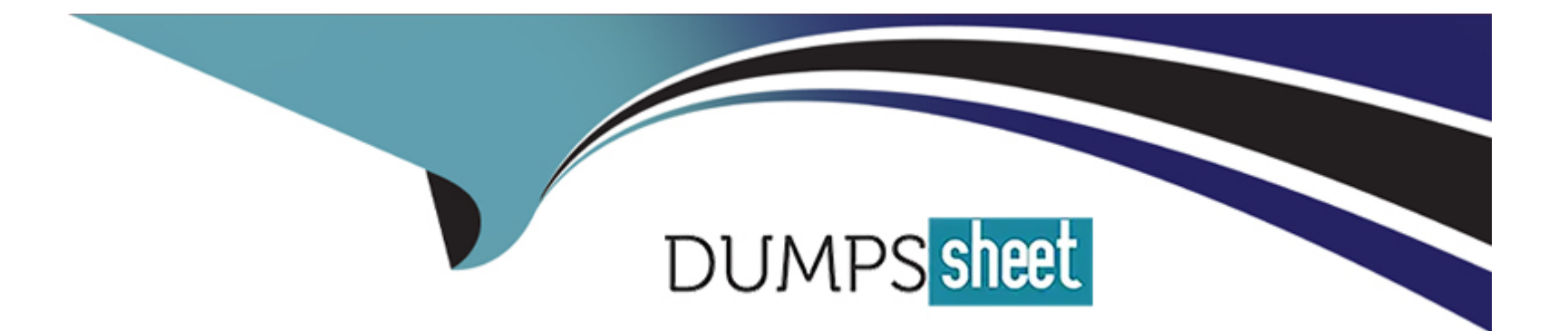

# **Free Questions for 1Z0-599 by dumpssheet**

# **Shared by Clark on 29-01-2024**

**For More Free Questions and Preparation Resources**

**Check the Links on Last Page**

# **Question 1**

#### **Question Type: MultipleChoice**

You deployed a Java EE Shared Library and want to use it from an application that is also deployed on the same cluster.

Which two manifest attributes must be specified at a minimum with corresponding values in the deployment descriptor of the application that requires

### **Options:**

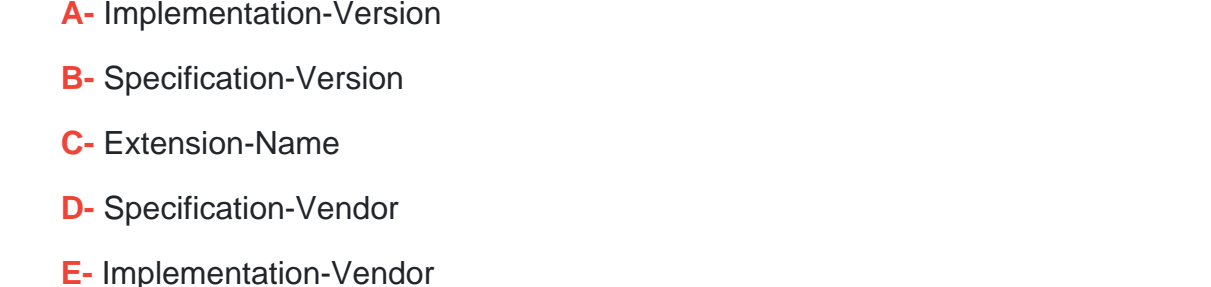

# **Answer:**  A, C

### **Explanation:**

When an application that references a shared library or package is deployed, WebLogic Server checks the names and version string requirements against the libraries registered with the server. If an exact match for a library or package name is not found, or if the version requirements are not met, the application deployment fails.

If WebLogic Server finds a name and version string match for all of the libraries referenced in the application, the server adds the libraries' classes to the classpath of the referencing application and merges deployment descriptors from both the application and libraries in memory. The resulting deployed application appears as if the referenced libraries were bundled with the application itself.

Note:

As a best practice, your development team should always include version string information for a library or optional package in the manifest file for the deployment. See Editing Manifest Entries for Shared Libraries in Developing Applications for Oracle WebLogic Server for more information.

If you are deploying a library or package that does not include version string information, you can specify it at the command line using one or both of the following options:

libspecver---Defines a specification version for the library or package.

libimplver---Specifies an implementation version for the library or package.

## **Question 2**

**Question Type: MultipleChoice**

Identify four valid requests in a RESTful service using JAX-RS.

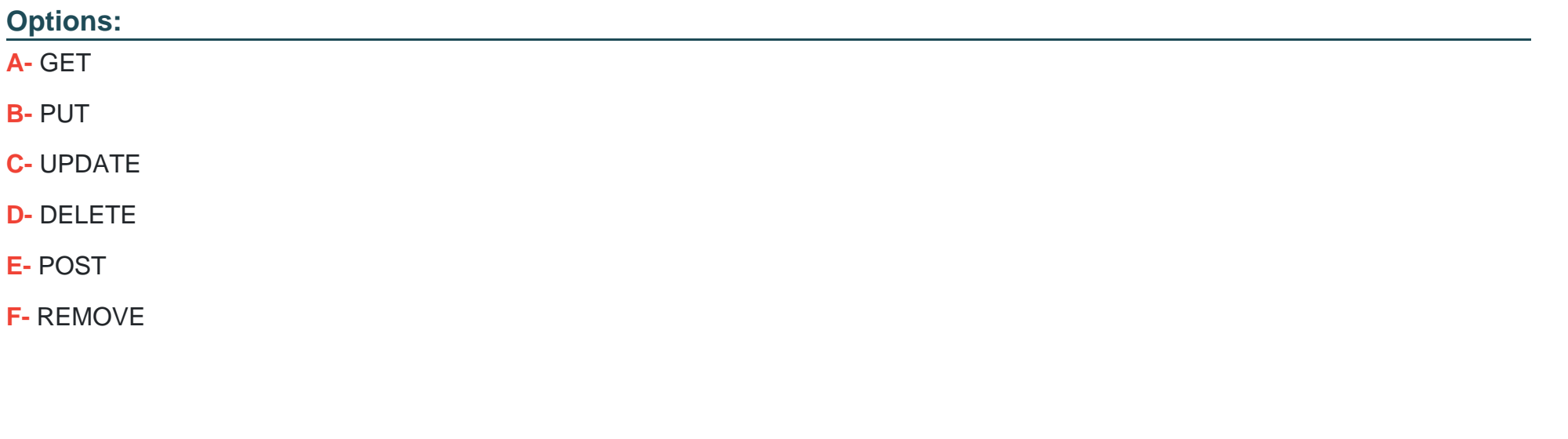

### **Answer:**

A, B, D, E

### **Explanation:**

The following principles encourage RESTful applications to be simple, lightweight, and fast:

\* Resource identification through URI

\* Uniform interface: Resources are manipulated using a fixed set of four create, read, update, delete operations: PUT, GET, POST, and DELETE. PUT creates a new resource, which can be then deleted by using DELETE. GET retrieves the current state of a resource in some representation. POST transfers a new state onto a resource. See Responding to HTTP Methods and Requests for more information.

\* Self-descriptive messages

\* Stateful interactions through hyperlinks

# **Question 3**

### **Question Type: MultipleChoice**

Identify three reasons that explain why assigning more than one managed serve achieve better performance than running one managed server with more resources?

### **Options:**

A- Thread management inside the JVM process might be less effective than context switching between processes on the OS level. It is better to combine both these technologies to achieve full saturation of resources.

**B-** Current CPUs are multicore units. So starting managed servers in the amount of physical cores and pinning them 1:1 to cores will

always get the best performance.

**C-** By a combination of prioritization of processes on the OS level and Work Manager in WLS, one could tune the whole environment more precisely.

**D-** Assigning more than one managed server to hardware will never bring better performance.

**E-** More instances means more connections to databases, so one could serve more concurrent calls on the database level. This is primarily why this approach will give better performance numbers.

**F**- Depending on the profile of the application, having more JVMs with smaller heaps will lead to more predictable response times than fewer JVMs with a large heap.

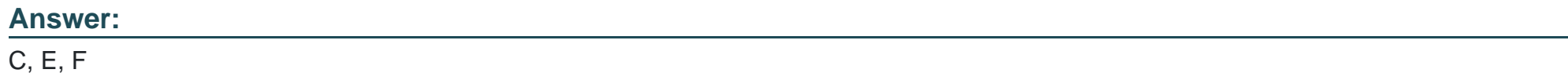

### **Explanation:**

Note:

\* Two or more Managed Servers can be configured as a WebLogic Server cluster to increase application scalability and availability. In a WebLogic Server cluster, most resources and services are deployed identically to each Managed Server (as opposed to a single Managed Server), enabling failover and load balancing. A single domain can contain multiple WebLogic Server clusters, as well as multiple Managed Servers that are not configured as clusters. The key difference between clustered and non-clustered Managed Servers is support for failover and load balancing. These features are available only in a cluster of Managed Servers.

\* A WebLogic Server cluster provides these benefits:

#### **Scalability**

The capacity of an application deployed on a WebLogic Server cluster can be increased dynamically to meet demand. You can add server instances to a cluster without interruption of service---the application continues to run without impact to clients and end users.

#### High-Availability

In a WebLogic Server cluster, application processing can continue when a server instance fails. You 'cluster' application components by deploying them on multiple server instances in the cluster---so, if a server instance on which a component is running fails, another server instance on which that component is deployed can continue application processing.

# **Question 4**

### **Question Type: MultipleChoice**

A customer has a web application with HTTP Sessions that need to be replicated to a backup site that is more than 100 miles away from the primary site, connected over the Internet.

Which type of session replication in WebLogic is recommended?

### **Options:**

#### **A-** MAN Replication

- **B-** WAN Replication
- **C-** Synchronous Replication
- **D-** Asynchronous Replication
- **E-** Database Replication

### **Answer:**

D

### **Explanation:**

WAN HTTP Session State Replication

Resources in a wide area network (WAN) are frequently spread across separate geographical regions. In addition to requiring network traffic to cross long distances, these resources are often separated by multiple routers and other network bottle necks. Network communication in a WAN generally has higher latency and slower interconnect.

Slower network performance within a WAN makes it difficult to use a synchronous replication mechanism like the one used within a MAN. WebLogic Server provides failover across clusters in WAN by using an asynchronous data replication scheme.

Note:

HTTP Session State Replication

Weblogic Server uses two methods for replicating HTTP session state across clusters:

in-memory replication

\* Using in-memory replication, WebLogic Server copies a session state from one server instance to another. The primary server creates a primary session state on the server to which the client first connects, and a secondary replica on another WebLogic Server instance in the cluster. The replica is kept up-to-date so that it may be used if the server that hosts the servlet fails.

### \* JDBC-based persistence

In JDBC-based persistence, WebLogic Server maintains the HTTP session state of a servlet or JSP using file-based or JDBC-based persistence.

JDBC-based persistence is also used for HTTP session state replication within a Wide Area Network (WAN).

# **Question 5**

**Question Type: MultipleChoice**

Which two outcomes result when a domain is created in development mode?

### **Options:**

- **A-** WebLogic server starts automatically upon the restarting of the machine
- **B-** each new cluster will automatically be created with two managed servers
- **C-** boot.properties file automatically stored
- **D** creation of an auto deploy folder used for the application to deploy automatically
- **E-** Node Manager will be automatically configured

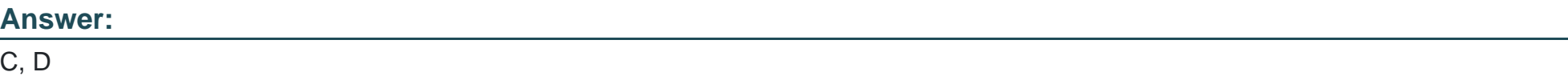

C: The saviour of having to type in the username and password each and every time that you start a server. A very useful little file to have, particularly if you have multiple managed servers.

By default, this appears in the Admin Servers security directory (\$DOMAIN\_HOME/servers/AdminServer/security) when a domain is created in development mode and is called boot.properties. The file is only created for the admin server, not for any additional servers; simply copying the security directory over is enough. The password is encrypted for the domain, so it can only be used for servers within that domain.

In production mode, the boot.properties file doesn't exist.

D: Development mode enables a WebLogic Server instance to automatically deploy and update applications that are in the domain name/autodeploy directory (where domain name is the name of a WebLogic Server domain). Production mode disables the auto-deployment feature and prevents any applications you place in the autodeploy directory after you switch to production mode from being deployed.

Note:

\* By default, a WebLogic Server domain runs in development mode.

\* You can run a WebLogic Server domain in two different modes: development and production. Only development mode allows you use the auto-deployment feature

# **Question 6**

### **Question Type: MultipleChoice**

You are configuring a JMS server with a need for load balancing the messages. To achieve the load balance you should \_\_\_\_\_\_\_and

**Options:** 

\_\_\_\_\_\_\_.

**A-** use regular queues and topics

- **B-** use distributed queues and topics
- **C-** not use subdeployments
- **D-** disable server affinity
- **E-** use message paging

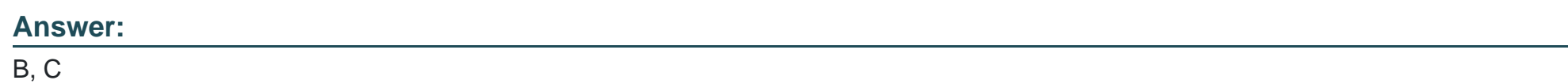

Load Balancing for JMS

WebLogic Server JMS supports server affinity for distributed JMS destinations and client connections. (B, not A)

By default, a WebLogic Server cluster uses the round-robin method to load balance objects. To use a load balancing algorithm that provides server affinity for JMS objects (not D), you must configure the desired method for the cluster as a whole.

## **Question 7**

**Question Type: MultipleChoice**

You want to create a WebLogic domain in a production environment. Which three actions should you perform?

### **Options:**

- **A-** Use a multinode WebLogic domain.
- **B-** Use a single-node WebLogic domain.
- **C-** Use clusters.
- **D-** Refrain from using clusters.
- **E-** Install WeLogic in production mode with CA signed certificates.

### **Answer:**

A, C, E

### **Explanation:**

Use multi-node and clustering to get performance suitable for a product environment.

# **Question 8**

A customer needs to analyze an application that was developed for Oracle Application Server 10gR2 or 10gR3 (OC4J) in order to prepare to upgrade the infrastructure to WebLogic 12c. The customer wants understand the changes required to be made to the application and how to configure WebLogic in to support the newly upgraded application.

Which three actions would you recommend for upgrading the customer's application and server configuration?

### **Options:**

**A-** Use Oracle Upgrade Manager to create a new WebLogic domain template from an OAS/OC4J installation and redeploy the application.

**B-** Use SmartUpgrade to analyze the OAS/OC4J server configuration and create WebLogic configuration files.

**C-** Use SmartUpgrade to analyze the application archive (EAR/WAR/JAR) Source Directory or IDeveloper project and generate a report that describes the areas of the application that need to be updated.

**D-** Use the Configuration Wizard to extend an existing WebLogic domain with OAS/OC4J support libraries and redeploy the application.

**E-** Use SmartUpgrade to generate application artifacts and deployment descriptors that can be deployed to WebLogic.

### **Answer:**

B, D, E

Note:

\* Oracle WebLogic SmartUpgrade is part of the Oracle Fusion Middleware 11g upgrade tools that were designed to maximize the automation of the upgrade process, minimize the application

downtime and allows for rapid and seamless uptake of the Oracle Fusion Middleware 11g

features and capabilities.

\* SmartUpgrade : (B) When generating an upgrade report into an existing project, an Oracle Application Server

configuration home could be specified to be included as part of the report. Additionally, both the

server home and OracleAS enterprise archives can be localized into the JDevelopoer project file

system by checking 'Copy OC4J Deployment Archives Into Project'.

\* SmartUpgrade : (E) The advisory reports and the configuration artifacts will be generated. The generated artifacts will be located at the JDeveloper project mywork directory

\* You can add product component functionality or additional applications and services to an existing WebLogic domain by extending it using the Configuration Wizard. For example, if you created a base WebLogic domain and you want to add the Avitek Medical Records Examples functionality, you can extend the domain by using the medrec.jar template.

The Configuration Wizard simplifies the task of extending an existing WebLogic domain by using extension templates. Oracle provides various sample extension templates, as well as extension templates for various Fusion Middleware products. You can also create your own extension templates using WLST or the unpack command.

# **Question 9**

#### **Question Type: MultipleChoice**

You are configuring the data source for an Oracle database. You will need to specify a test table for WebLogic to test the status of the database. Which option should you choose?

#### **Options:**

- **A-** a table name which has 100s of records
- **B-** a table name which has 10s of records
- **C-** a table name which has empty records
- **D-** a table name which has 1000s of records
- **E-** never use a table name

### **Answer:**

\* When you create a data source using the Administration Console, the Administration Console automatically sets the Test Table Name attribute for a data source based on the DBMS that you select. The Test Table Name attribute is used in connection testing which is optionally performed periodically or when you create or reserve a connection, depending on how you configure the testing options. For database tests to succeed, the database user used to create database connections in the data source must have access to the database table. If not, you should either grant access to the user (make this change in the DBMS) or change the Test Table Name attribute to the name of a table to which the user does have access (make this change in the WebLogic Server Administration Console).

\* To manually test a connection from a data source, you can use the Test Data Source feature on the JDBC Data Source: Monitoring: Testing page in the Administration Console (see '' Test JDBC data sources'') or the testPool() method in the JDBCDataSourceRuntimMBean. To test a database connection from a data source, Test Reserved Connections must be enabled and Test Table Name must be defined in the data source configuration. Both are defined by default if you create the data source using the Administration Console.

When you test a data source, WebLogic Server reserves a connection, tests it using the query defined in Test Table Name, and then releases the connection.

## **Question 10**

**Question Type: MultipleChoice**

Which three JVM options would you add to investigate performance issues in a Hot-Spot JVM?

### Options:

A- -xx:+PrintGCDetails

B- -xx:+PrintGCTimeStamps

C- -xx:+HandlePromotionFailure

D- -verbose:gc

E- -server

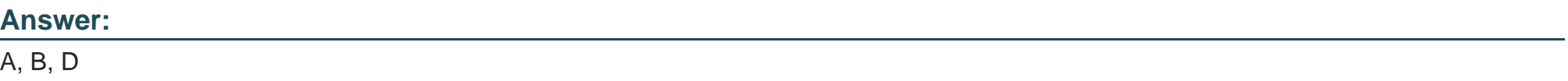

### Explanation:

[http://docs.oracle.com/cd/E24329\\_01/web.1211/e24390/jvm\\_tuning.htm#i1131863](http://docs.oracle.com/cd/E24329_01/web.1211/e24390/jvm_tuning.htm)

## Question 11

Question Type: MultipleChoice

A web application is bound to the context named "/webapp" and the client uses the browser and makes a request to the resource http://server:port/webapp/ctxl/resource.

Where do you place this resource inside the web application structure?

### **Options:**

- **A-** in the subdirectory /WEB-INF/ctxl
- **B-** in the subdirectory /META-INF/ctxl
- **C-** in the subdirectory /ctxl in the root of the archive
- **D-** in the subdirectory /ctxl/resource in the root of the archive
- **E-** in the root of the archive

### **Answer:**

 $\overline{C}$ 

To Get Premium Files for 1Z0-599 Visit

[https://www.p2pexams.com/products/1z0-59](https://www.p2pexams.com/products/1Z0-599)9

For More Free Questions Visit [https://www.p2pexams.com/oracle/pdf/1z0-59](https://www.p2pexams.com/oracle/pdf/1z0-599)9